# **Описание услуги «Единый мониторинг»**

# **1. Определения**

# **2. Описание Услуги**

- **2.1. Общее описание Услуги**
- **2.2. Состав Услуги**
- **2.2.1. Поставка Оборудования**
- **2.2.2. Установка Оборудования**
- **2.2.3. Адаптация Оборудования**
- **2.2.4. Услуга мониторинга и Варианты предоставления Услуги**
- **2.2.5. Мобильное приложение «Билайн Трекер»**
- **2.2.6. Мониторинг Датчиков**
- **3. Процедура заказа Услуги**
- **4. Территория предоставления Услуги**
- **5. Качественные параметры Услуги**
- **6. Структура цены**

### **1. Определения**

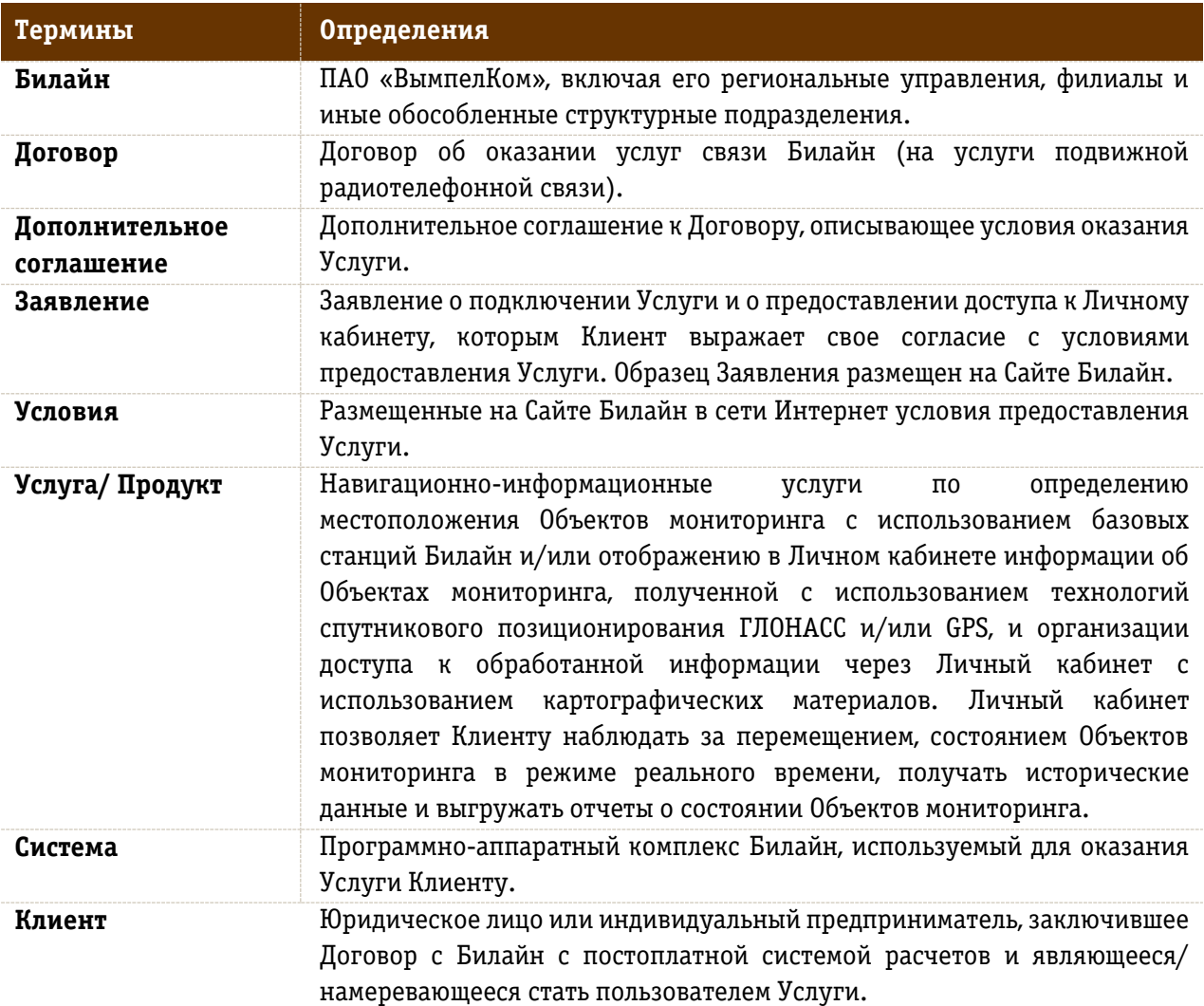

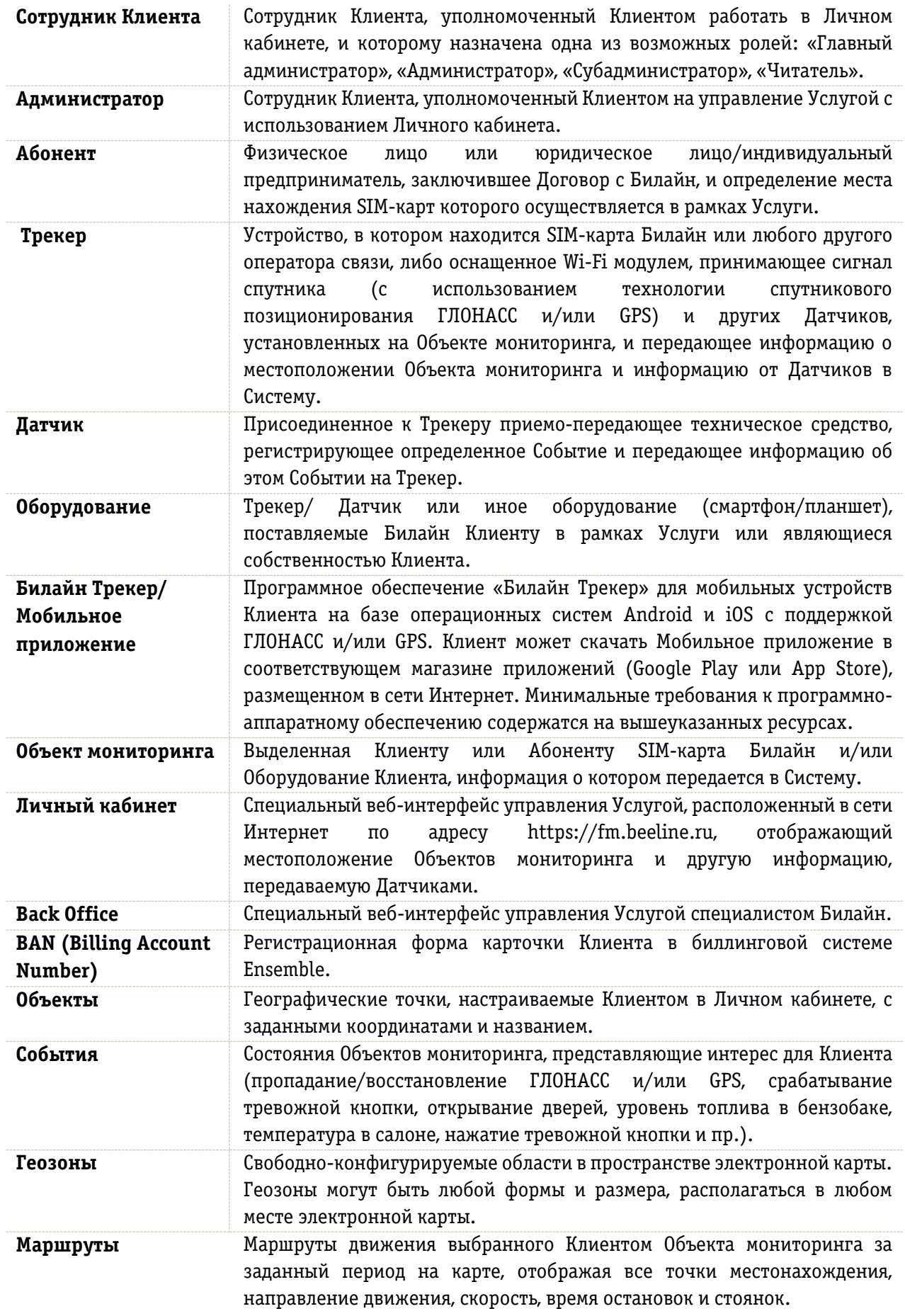

 $\mathbf{I}$ 

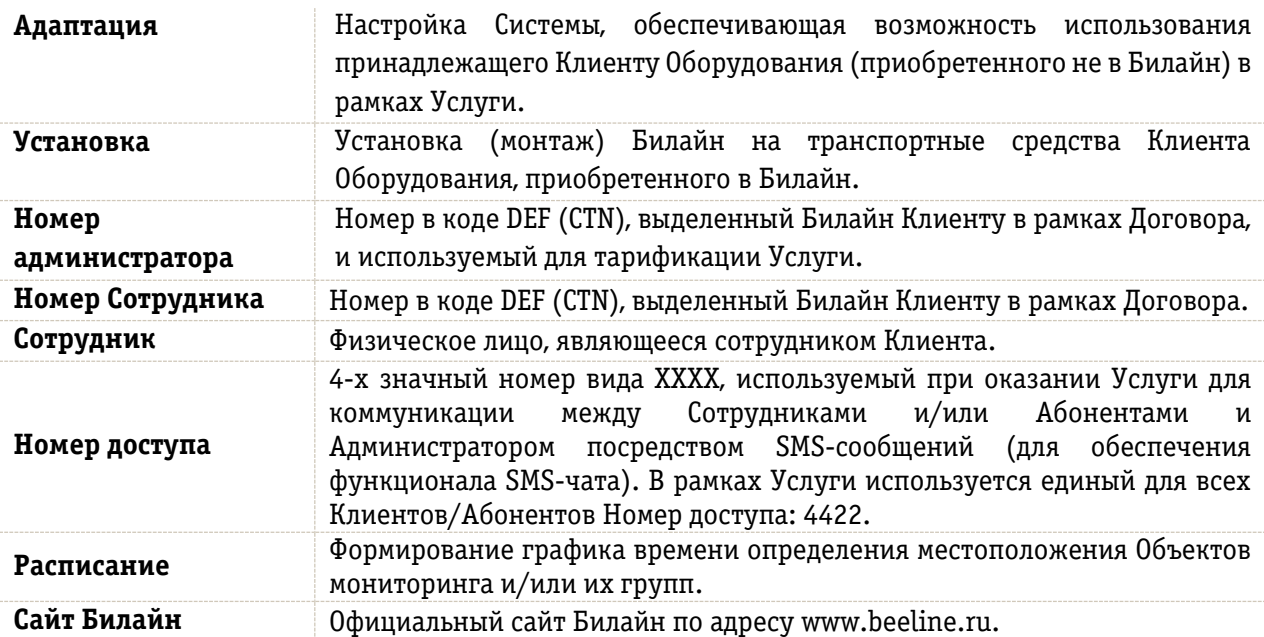

# **2. Описание Услуги**

### **2.1. Общее описание Услуги**

Услуга представляет собой решение по мониторингу удаленных объектов – SIM-карт и транспортных средств на основе данных базовых станций Компании и/или технологий спутникового позиционирования ГЛОНАСС/ GPS.

Услуга позволяет Клиенту наблюдать в Личном кабинете местоположение и состояние Объектов мониторинга, а также получать данные от Датчиков.

В рамках Услуги Билайн может:

- поставлять Клиенту ГЛОНАСС/GPS Оборудование;
- оказывать услуги по установке Оборудования на транспортные средства/иное оборудование Клиента;
- оказывать услуги по адаптации Оборудования Клиента в Систему и навигационноинформационные услуги по мониторингу;
- поставлять Клиенту Мобильное приложение (Билайн Трекер) для смартфонов и планшетов на базе Android, iOS с поддержкой ГЛОНАСС и/или GPS.

Доступ в Личный кабинет осуществляется с использованием логина и пароля, предоставляемых Клиенту после заключения Дополнительного соглашения на Услугу или получения Билайн Заявления на подключение Услуги. Логин и пароль передаются на адрес электронной почты Клиента, указанный в Дополнительном соглашении на Услугу или в Заявлении на подключение Услуги. Клиент может самостоятельно изменить логин и пароль, выполнив вход в Личный кабинет и открыв меню «Администрирование». Вход в Личный кабинет осуществляется по ссылке [https://fm.beeline.ru.](https://fm.beeline.ru/)

Подробное описание Услуги, а также правила настройки и использования Услуги содержатся в Руководстве пользователя, размещенном в Личном кабинете.

Применяются сроки оплаты и другие условия платежей, закрепленные условиями Договора для постоплатной системы расчетов.

Выставление счетов и их оплата осуществляется по стандартам Билайн для клиентов юридических лиц и индивидуальных предпринимателей всех биллинг-циклов постоплатной системы расчета.

### **2.2. Состав Услуги**

Услуга состоит из обязательных и опциональных составляющих:

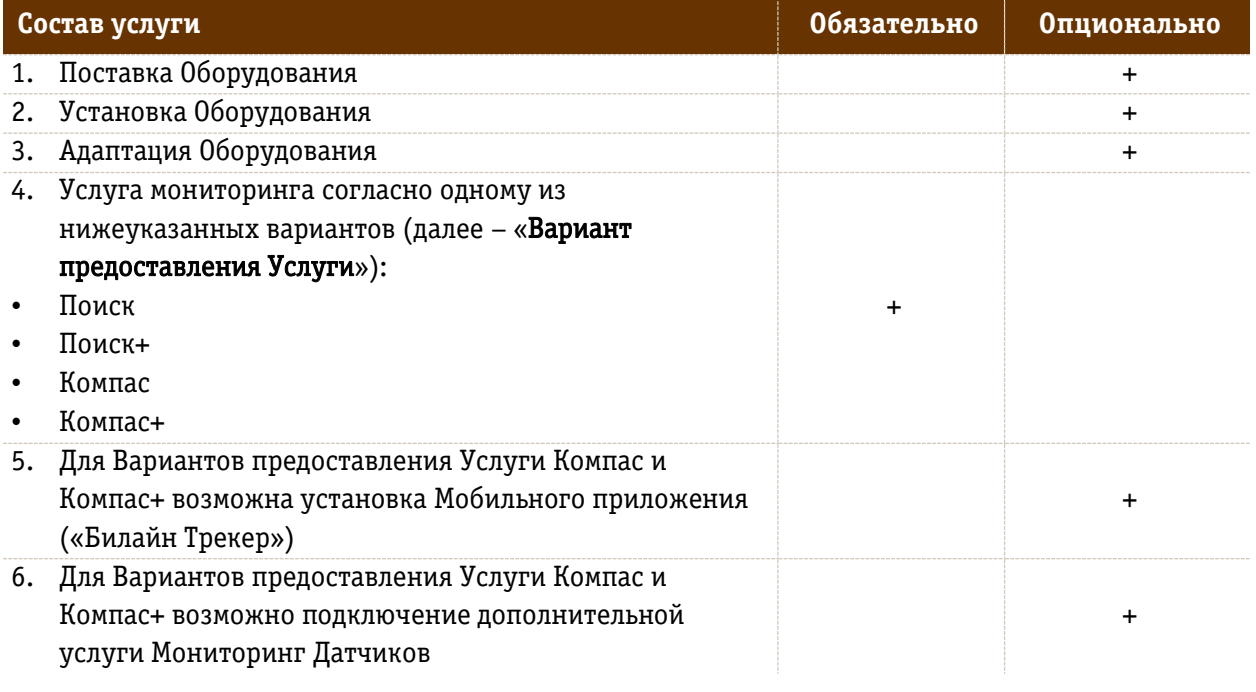

### **2.2.1. Поставка Оборудования**

В рамках Услуги Билайн может поставлять Клиентам Оборудование:

- 1) автомобильные устанавливаемые Трекеры с возможностью подключения Датчиков, с возможностью установки силами Билайн;
- 2) Трекеры, соответствующие Приказу Минтранса № 285, с возможностью установки силами Билайн.

Оборудование переходит в собственность Клиента после 100% оплаты.

Поставка Оборудование осуществляется по предоплате – prepaid.

Стоимость Оборудования указывается в счете на оплату.

В комплекте с Оборудованием Клиенту передается следующий комплект сопроводительных документов:

- Техническое описание Оборудования и инструкция по эксплуатации;
- Акт приема-передачи Оборудования в 2-х экз.;
- Товарная накладная ТОРГ-12 (предоставляется по требованию Клиента в 1 экз.).

Сертификат соответствия или декларация о соответствии Оборудования предоставляется по запросу Клиента.

В Оборудовании Клиента могут использоваться SIM-карты любых Российских операторов подвижной связи (Билайн, МТС, Мегафон, и т.д.), имеющих код +7 и 11-значную нумерацию в международном формате.

При использовании в Оборудовании SIM-карт других операторов подвижной связи (не Билайн) Клиенту доступен только Вариант предоставления Услуги «Компас».

При использовании в Оборудовании SIM-карты Билайн, Клиенту доступен любой из Вариантов предоставления Услуги, Клиент может в едином интерфейсе определять местоположение Объектов мониторинга, в том числе с помощью базовых станций Билайн.

Список Оборудования, которое продается и рекомендуется к использованию в рамках Вариантов предоставления Услуги Компас и Компас+ размещается на странице Услуги на Сайте Билайн.

Оборудование с SIM-картами Jasper (160, 141 АТ), и SIM-картами, оформленными на физических лиц (при наличии письменного согласия физического лица) также доступно для определения местоположения в рамках Услуги.

Условия гарантийного обслуживания, возврата и обмена приобретенного в Билайн Оборудования размещены на Сайте Билайн.

### **2.2.2. Установка Оборудования**

В зависимости от потребности Клиента Билайн может предоставить ему услугу установки Оборудования на транспортные средства Клиента.

В зависимости от потребности Клиента услуга установки Оборудования может осуществляться как на территории сервисных центров поставщиков Оборудования, так и на территории Клиента (подробнее в Приложении 1 к Описанию).

### **2.2.3. Адаптация Оборудования**

В рамках Вариантов предоставления Услуги «Компас» и «Компас+» поддерживается работа с рекомендованными Билайн моделями Трекеров: СКАУТ МТ-600, СКАУТ МТ-700 STD, СКАУТ МТ-700 PRO, Маяк SE+, Teltonika, Novacom, БК-13, M2M Cyber GLX, StabLiner 108, cGuard Personal, Skypatrol TT8750, Skypatrol TT8850. Клиент может использовать для подключения к Услуге собственные Трекеры, если они рекомендованы к использованию Билайн. Список рекомендованного Оборудования размещен на Сайте Билайн на странице Услуги.

Если клиент хочет использовать Оборудование, не рекомендованное Билайн, то он может заказать услугу Адаптации собственного Оборудования в Систему для предоставления ему Услуги.

Адаптация Оборудования к Системе – это добавление принадлежащего Клиенту ГЛОНАСС/GPS Оборудования, приобретенного не в Билайн, в перечень доступного для подключения в рамках Вариантов предоставления Услуги «Компас» и «Компас+».

Для предоставления услуги Адаптации Клиент должен предоставить Билайн:

- техническое описание Оборудования;
- протокол передачи данных Оборудования;
- один комплект Оборудования.

### **2.2.4. Услуга мониторинга и Варианты предоставления Услуги**

В рамках Услуги Клиенту представляется доступ к Личному кабинету. Личный кабинет позволяет Клиенту наблюдать за состоянием Объектов мониторинга в режиме реального времени с возможностью доступа к исторической информации о перемещении и выгрузке отчетов о состоянии Объектов мониторинга.

В Личном кабинете Услуги Клиенту доступны для подключения четыре Варианта предоставления Услуги:

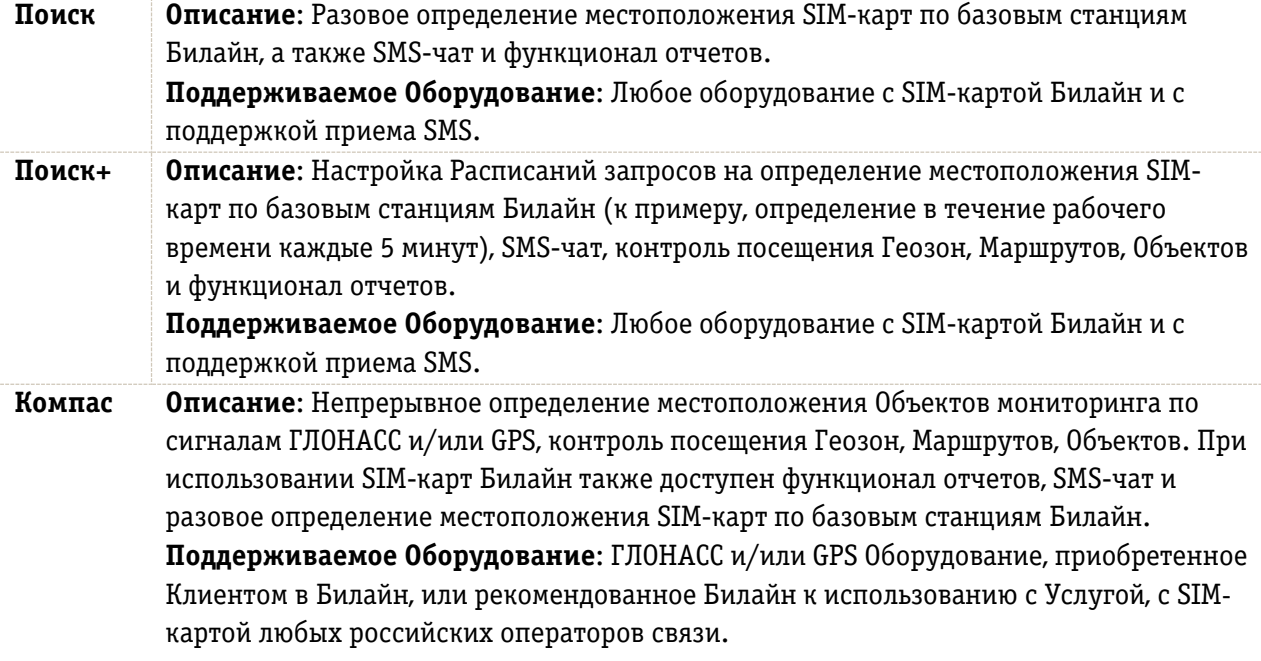

**Компас+ Описание**: Непрерывное определение местоположения Объектов мониторинга по сигналам ГЛОНАСС и/или GPS с возможностью настройки Расписаний запросов на определение местоположения SIM-карт по базовым станциям Билайн, SMS-чат, контроль посещения Геозон, Маршрутов, Объектов, функционал отчетов. **Поддерживаемое Оборудование**: ГЛОНАСС и/или GPS Оборудование, приобретенное Клиентом в Билайн, или рекомендованное Билайн к использованию с Услугой, с SIMкартой Билайн, на которой подключена поддержка приема SMS.

#### Примечания:

- При использовании в Оборудовании SIM-карт Билайн, Клиенту доступен любой из Вариантов предоставления Услуг. Клиент может в едином интерфейсе Личного кабинета определять местоположение Объектов мониторинга, как с помощью базовых станций Билайн, так и с использованием сигналов ГЛОНАСС и/или GPS.
- При использовании в Оборудовании SIM-карт других операторов связи Клиенту доступен только Вариант предоставления Услуг КОМПАС.
- Для Вариантов предоставления Услуг КОМПАС и КОМПАС+ доступна установка Мобильного приложения, а также подключение функционала по мониторингу Датчиков (только при использовании Трекеров). Клиент может контролировать показания Датчиков в режиме реального времени или выгружать информацию показаний Датчиков в соответствующем отчете в Личном кабинете.

Подробный функционал, доступный Клиенту в рамках Вариантов предоставления Услуг представлен в таблице:

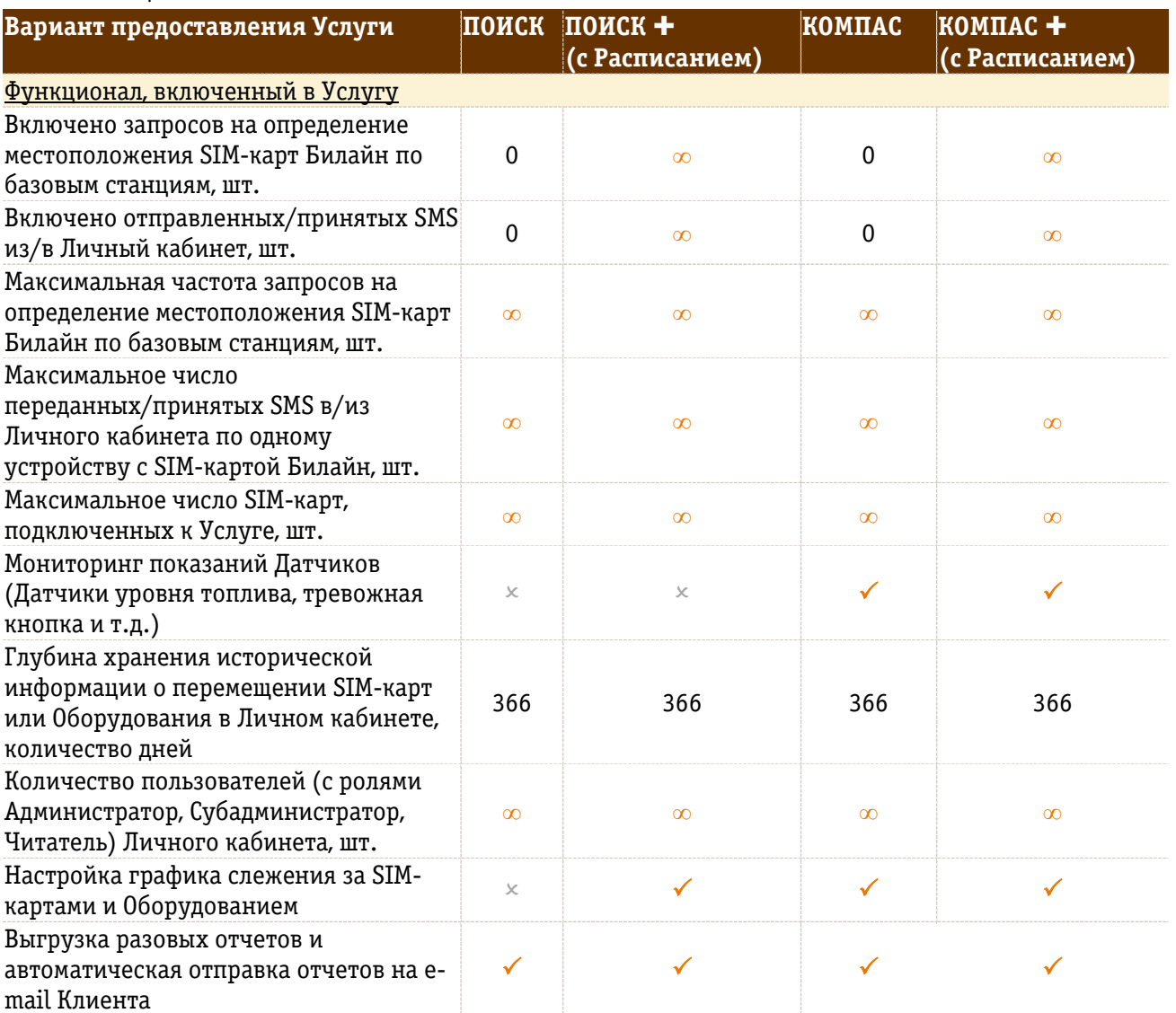

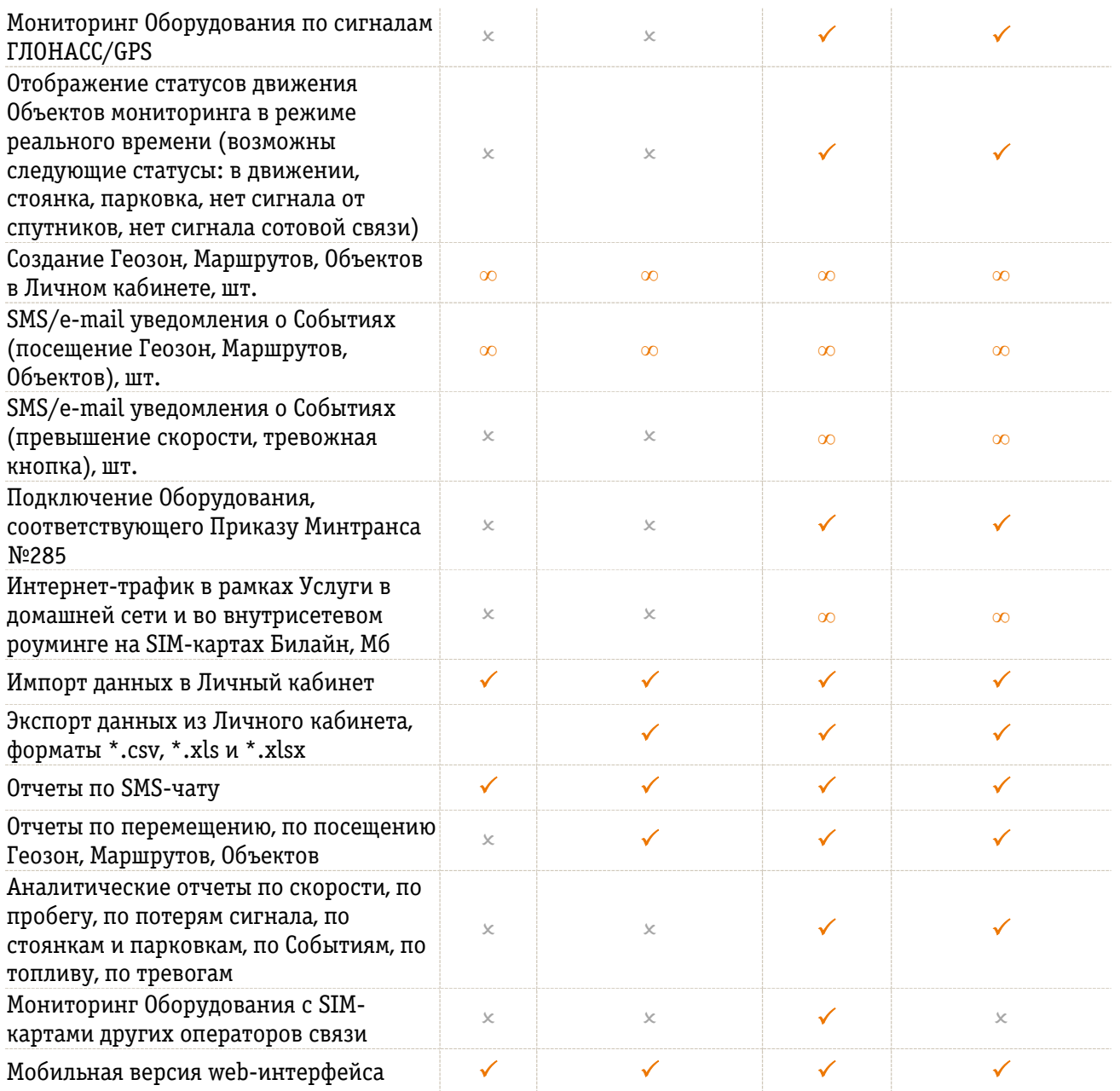

Подробное описание Вариантов предоставления Услуги, а также правила настройки и использования Услуги содержатся в Руководстве пользователя, размещенном в Личном кабинете по адресу: [https://fm.beeline.ru/Help.](https://fm.beeline.ru/Help)

# **Функциональные роли Сотрудников Клиента в Личном кабинете:**

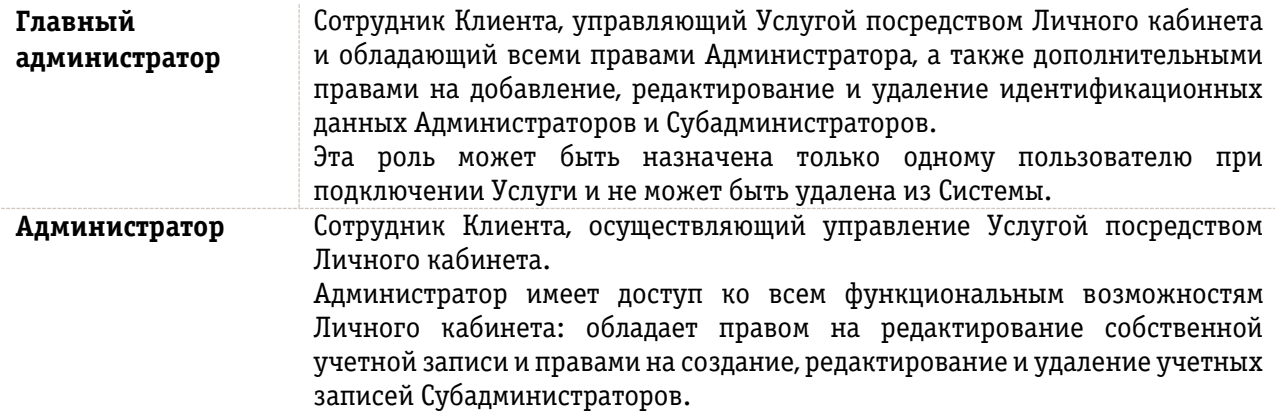

**Субадминистратор** Сотрудник Клиента, осуществляющий управление Услугой посредством Личного кабинета. Имеет доступ ко всем функциональным возможностям Личного кабинета, но только по отношению к тем устройствам, которые назначены ему Администратором. Обладает правом на редактирование собственной учетной записи. **Читатель** Сотрудник Клиента, имеющий доступ на просмотр в Личном кабинете всех настроек и действий по управлению Услугой одного конкретного Субадминистратора.

### **Правила пользования Услугой**

- Для определения местоположения по базовым станциям необходимо, чтобы абонентское оборудование (мобильный телефон/иное GSM-устройства) было включено и зарегистрировано в сети подвижной связи Билайн.
- Точность определения местоположения SIM-карт по базовым станциям зависит от типа базовой станции, угла направленности сектора базовой станции, и может ухудшаться или прерываться в зданиях, тоннелях, подвалах и других подземных сооружениях, вдали от базовых станций и на территориях, где нет покрытия сети подвижной связи Билайн. Также наличие и/или качество сигналов зависит от метеоусловий, близости зданий, особенностей рельефа местности и иных причин.
- Радиус окружности зоны наиболее вероятного местоположения SIM-карты по базовым станциям зависит от плотности покрытия и частотного диапазона базовой станции Билайн и может варьироваться в пределах от 100 м. до 1 км.
- Точность определения местоположения SIM-карты по базовым станциям определяется исключительно при помощи данных сети подвижной связи Билайн (без использования спутниковых навигационных сервисов).
- Для определения местоположения Объектов мониторинга с использованием сигналов ГЛОНАСС/GPS Оборудование Клиента должно быть подключено к источникам питания, согласно эксплуатационной документации, или должно иметь достаточный в соответствии с техническими характеристиками заряд аккумуляторной батареи.
- Для доступа к Личному кабинету Услуги Клиенту необходимо устройство с возможностью доступа к сети Интернет, соответствующее минимальным требованиям:

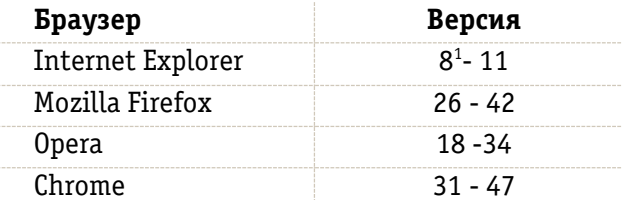

- **Разрешение минимальное**: 1024х768
- Услуга предусматривает мобильную версию Личного кабинета для смартфонов и планшетов с поддержкой Android, iOS, Windows Phone.

### **Браузеры:**

Android – Браузер 4.0+, Google Chrome 34+ Windows Phone - IE Mobile 10+ iOS – Safari 7.0+

# **Разрешения:**

Для телефонов – минимальное – 640х480.

**<sup>.</sup>** <sup>1</sup> Работа Internet Explorer 8 возможна с ограничением функционала (возможно отсутствие визуализации на карте при отображении истории).

Для планшетов – минимальное – 1024х600.

- Точность определения местоположения Объектов мониторинга по ГЛОНАСС/GPS и скорость передачи информации в Систему напрямую зависят от работы спутниковых навигационных систем (ГЛОНАСС, GPS и др.), корректирующих наземных станций, и могут ухудшаться или прерываться в зданиях, тоннелях, подвалах и других сооружениях. Также наличие и/или качество сигналов зависит от метеоусловий, близости зданий, особенностей рельефа местности и иных причин.
- Предоставление мониторинга по ГЛОНАСС/GPS может прерываться при сбое в работе спутниковых навигационных систем (ГЛОНАСС, GPS и т.д.) и иных служб, задействованных в оказании Услуги.

### **Картографические и информационные материалы Билайн**

С предоставлением Услуги Билайн предоставляет Клиенту доступ к цифровым картографическим материалам.

Картографический материал, используемый Клиентом, не является картометрическим и не может использоваться в целях измерения.

Без письменного разрешения Билайн Клиенту запрещено:

- − копирование, воспроизведение, размещение в свободном доступе в сети Интернет любых материалов, в том числе картографической информации;
- − использование любой информации, опубликованной в Личном кабинете, в средствах массовой информации и/или в коммерческих целях;
- − использование картографических материалов в различных программных обеспечениях и Интернет-площадках, осуществляющих массовый доступ к этой информации;
- − использование картографических материалов в различных навигационных целях, включая использование в навигационном оборудовании автомобилей, морских и речных судов, воздушного транспорта и т.п.

### **Ответственность Билайн**

Билайн не несет ответственности за:

• пользование Услугой на территории других государств;

• определение местоположения и точность определения местоположения Оборудованием Клиента;

• отсутствие у Клиента доступа к сети Интернет и за качество соединения с сетью Интернет;

• невозможность получения Услуги при изменении настроек Оборудования и/или при использовании Оборудования, не одобренных к использованию Билайн;

• невозможность получения Услуги при замене Клиентом штатных аксессуаров, деталей и узлов Оборудования;

• невозможность получения Услуги, возникшую по причине несоблюдения правил установки Оборудования в соответствии с документацией установки Оборудования, а также за несоблюдение правил эксплуатации Оборудования и иных технических средств;

• невозможность получения Услуги при сбоях в работе спутниковых навигационных систем (ГЛОНАСС, GPS) и других служб, способствующих оказанию Услуги.

Билайн оставляет за собой право прерывать предоставление Услуги для планового обслуживания оборудования, используемого для предоставления Услуги, в том числе, в рабочие дни согласно действующему законодательству РФ. Такие случаи не будут считаться перерывами в предоставлении Услуги, если Билайн соответственно уведомит Клиента за 24 (двадцать четыре) часа путем публикации на Сайте Билайн о планируемом обслуживании с указанием периода времени на такое обслуживание.

# **2.2.5.** Мобильное приложение «Билайн Трекер»

При подключении Клиентом Варианта предоставления Услуги Компас или Компас+ в качестве Оборудования также может использоваться смартфон или планшет на базе Android, iOS с установленным на него приложением «Билайн Трекер». Мобильное приложения «Билайн Трекер» выполняет функции Трекера. Регистрация в приложении возможна только для устройств, зарегистрированных в Личном кабинете Услуги с типом «Мобильное приложение».

Установить Мобильное приложение Клиент может, скачав его в Google Play или App Store. Требования к аппаратному обеспечению:

- Модели телефонов iPhone 4/4S/5/5C/5S/6/6+/6s/6s+.
- Версия iOS7 и выше

Модели устройств на базе Android со следующими характеристиками:

- Версия Android 4.2 и выше
- Стандарт GSM 900/1800/1900, 3G(HSPA/HSPA+), LTE
- Спутниковая навигация GPS или GPS/GLONASS
- Частота процессора от 1000 МГц
- Количество ядер от 2-х
- Объем оперативной памяти от 1Гб
- Емкость аккумулятора от 1800 мАч
- Объем встроенной памяти от 4Гб.

### **2.2.6. Мониторинг Датчиков**

При подключении Клиентом Вариантов предоставления Услуги Компас или Компас+ с использованием Трекеров (а не Мобильных приложений) Билайн может дополнительно предоставить Клиенту возможность мониторинга показаний Датчиков. Услуга поддерживает работу с дискретными (тревожная кнопка, Датчик открывания/закрывания двери, Датчик включения зажигания, и другие Датчики, передающие значение «0» либо «1») и аналоговыми (Датчик уровня топлива, Датчик температуры, и другие Датчики, передающие значения, отличные от «0» либо «1») Датчиками.

Клиент может контролировать показания Датчиков в режиме реального времени или выгружать историческую информацию показаний Датчиков в соответствующем отчете в Личном кабинете Услуги.

За функционал мониторинга Датчиков взимается дополнительная абонентская плата, согласно прайс-листу на Услугу.

### **3. Процедура заказа Услуги**

Для заказа Услуги Клиент должен заключить с Билайн договор об оказании услуг связи Билайн с постоплатной системой расчетов (для действующих Клиентов возможно подключение Услуги к существующему Договору) и Дополнительное соглашение на Услугу. Вместо Дополнительного соглашения Клиент может подписать Заявление и принять Условия предоставления Услуги, размещенные на Сайте Билайн в сети Интернет.

В Дополнительном соглашении/Заявлении Клиент указывает:

- Номер администратора (на Номер администратора НЕ может быть подключена услуга «Центр управления М2М»);
- Адрес электронной почты Клиента (для направления логина и пароля для доступа в Личный кабинет);
- номера договоров/групп договоров, которые Клиент хочет подключить к Услуге.

Если Клиенту требуется установка Оборудования силами Билайн, то Клиент направляет на указанный в Дополнительном соглашении на Услугу/Заявлении адрес электронной почты Билайн перечень Оборудования, список транспортных средств с указанием модели, марки и года выпуска и другую информацию, указанную в Приложении №1 к Описанию.

Номер администратора может быть подключен к услуге «Мобильный бюджет», при этом плата за предоставление Услуги взимается со счета Клиента (а не сотрудников-ФЛ).

Номер администратора должен обязательно быть оформлен на Договор Клиента (BAN), к которому подписывается Дополнительное соглашение/Заявление на Услугу.

Билайн обязуется направить логин и пароль для доступа в Личный кабинет на указанный в Дополнительном соглашении на Услугу/Заявлении адрес электронной почты Клиента в течение 3 (трех) рабочих дней с момента подписания Сторонами Дополнительного соглашения на Услугу/предоставления Заявления.

Подключение к Услуге номеров, оформленных на других Абонентов (не на Клиента), возможно только при одновременном выполнении следующих условий: (а) до подписания Дополнительного соглашения на Услугу/Заявления на подключение Услуги Клиент должен обеспечить предоставление Билайн письменного согласия Абонента-физического или юридического лица (с подписью уполномоченного лица и печатью организации, при наличии), с тем, что Абонент разрешает Клиенту определять местоположение SIM-карт, оформленных на Абонента в рабочее время cотрудников Абонента или самого Абонента и (б) Абонент не должен являться клиентом услуги ПОИСК или Единый мониторинг. При этом Номер администратора должен обязательно быть оформлен на Договор Клиента (BAN), к которому подписывается Дополнительное соглашение на Услугу/Заявления на подключение Услуги.

Чтобы подключить Услугу сотрудник Билайн в Back Office Услуги на основании Договора и Дополнительного соглашения/Заявления к Договору создает карточку Клиента. Карточка содержит информацию о BANе/BANах/HIER Клиента, Номере администратора и адрес электронной почты Клиента. Back Office автоматически дает команду в биллинг на подключение SOC Услуги на Номере администратора. Номера телефонов в Оборудовании, определение местоположения которого будет осуществляться, автоматически подгружаются в Личный кабинет с BANа/BANов/HIER Клиента (подгружаются весь список номеров, выделенных Клиенту). С этого момента становится возможным оказание Услуги и её тарификация. Тарификация Услуги (взимание абонентской платы с Номера администратора) начинается с момента, когда Клиент подключает Оборудование в Личном кабинете.

Параметры SOC и тарификация указаны в Прайс-листе Услуги.

### **Начисления за Услугу в счете и детализации отображаются следующим образом:**

- 1) Начисления абонентской платы согласно Варианту предоставления Услуги Компас: в счете отразятся в блоке «Начисления за сервисы геопозиционирования» по Номеру администратора, а в детализации в аналогичном отдельном блоке по Номеру администратора - как «мониторинг трекера» и «мониторинг датчика» с указанием IMEI Трекеров.
- 2) Начисления абонентской платы согласно Варианту предоставления Услуги Поиск+ или Компас+ в счете отразятся в блоке «Начисления за SMS» по Номеру администратора.
- 3) Разовые запросы (в т.ч. запросы по Расписанию) как «запрос определения местоположения SIMкарты (CMPS)» на Номере администратора.
- 4) SMS-чат как SMS на Номере администратора («отправка сообщений в Личный кабинет (CMPS)» и «отправка сообщений из Личного кабинета (CMPS)»).

# **Для Клиентов доступна специальная программа тестирования Услуги (режим Try&Buy):**

Условия подключения Услуги в режиме Try&Buy:

- 1. Предоставляется только для новых Клиентов (не подключавших ранее Услугу, критерий: ИНН/ОГРН).
- 2. На период Try&Buy абонентская плата за услугу мониторинга мобильных устройств (на базе OS Android и iOs) с установленным приложением «Билайн Трекер» не взимается. Try&Buy не распространяется на Трекеры/Датчики.
- 3. Продолжительность периода Try&Buy: 30 календарных дней со следующего дня после подписания Сторонами Дополнительного соглашения на Услугу или Заявления.
- 4. Для подключения Услуги в режиме Try&Buy Клиенту создается аккаунт в BO Услуги и на Номер администратора в CSM подключается Subscriber Discount FLEETM\_T на месяц (Expiration Date указывать следующий день, после окончания биллинг-цикла).
- 5. После завершения тестового периода автоматически начинает взиматься абонентская плата за Услугу (в полном объеме).
- 6. Максимальное количество единиц Оборудования для тестирования, предоставляемых одному Клиенту, не более 3-х.
- 7. В остальном процедура подключения Услуги в режиме Try&Buy аналогична стандартной процедуре подключения Услуги.

# **4. Территория предоставления Услуги**

Услуга доступна для подключения и предоставляется на всей территории РФ.

# **5. Качественные параметры Услуги**

• Сервисная поддержка Клиентов ведется в режиме 24Х7.

• Услуга оказывается в режиме 24Х7, за исключением случаев необходимых для профилактических и восстановительных работ.

• Радиус окружности зоны наиболее вероятного местонахождения SIM-карты зависит от плотности покрытия и типа базовой станции Билайн.

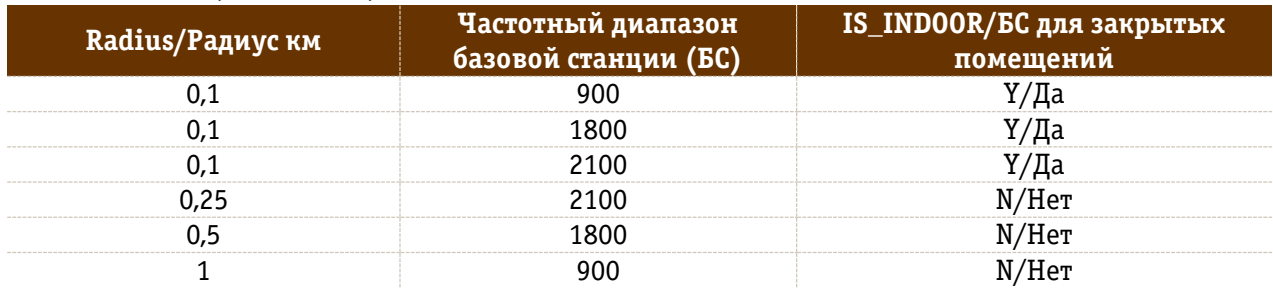

Таблица (радиус в км):

# 6. Структура цены

 $\overline{a}$ 

| Перечень услуг                                  | Оплата за услуги |                     |
|-------------------------------------------------|------------------|---------------------|
|                                                 | Единовременные   | Фиксированные       |
|                                                 | платежи          | ежемесячные платежи |
| Продажа Оборудования                            |                  |                     |
| Услуга установки Оборудования                   |                  |                     |
| Услуга адаптации Оборудования (постоплата, в    |                  |                     |
| первом ежемесячном счёте) <sup>2</sup>          |                  |                     |
| Разовые запросы определения местоположения SIM- |                  |                     |
| карт при подключении Вариантов предоставления   |                  |                     |
| Услуги Поиск или Компас                         |                  |                     |
| SMS-сообщения, отправленные Администратором из  |                  |                     |
| Личного кабинета (SMS-чат) при подключении      |                  |                     |
| Вариантов предоставления Услуги Поиск или       |                  |                     |
| Компас                                          |                  |                     |

<sup>&</sup>lt;sup>2</sup> Для любого Оборудования, которое не продается Билайн, стоимость услуги адаптации должна быть включена в счета за услуги.

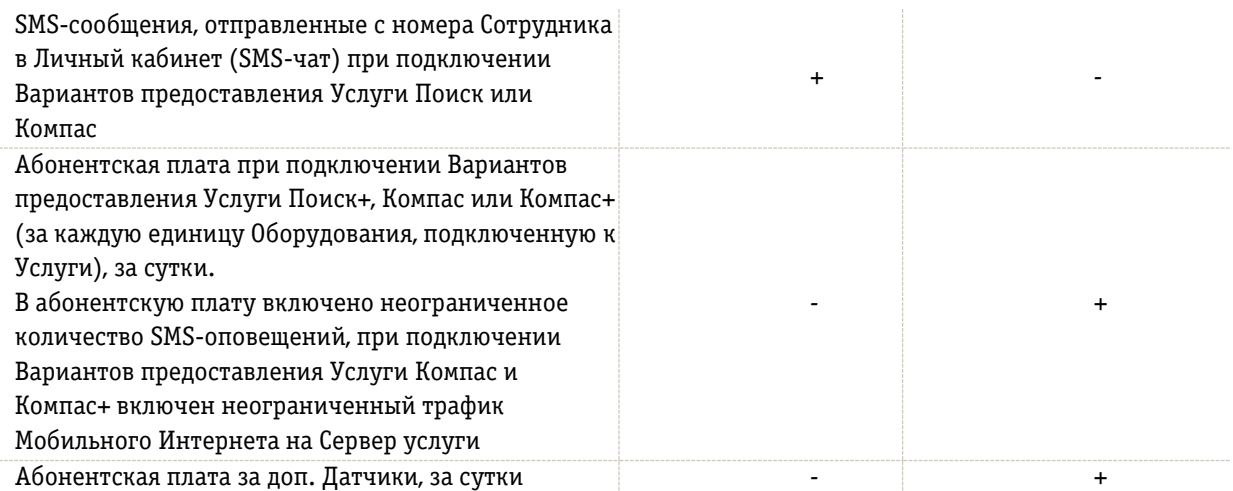

### **Примечания:**

- 1) В тарифах указывается посуточная абонентская плата за каждый подключенный к Услуге Объект мониторинга (SIM-карта, Мобильное приложение или Трекер).
- 2) В счёте Клиента при подключении Вариантов предоставления Услуги Компас или Компас+ указываются идентификаторы устройств (IMEI), за мониторинг которых взимается плата с Номера администратора Клиента. Надбавка за услуги связи 1,2% не применяется.
- 3) В детализации счета за Услугу при подключении Вариантов предоставления Услуги Компас или Компас+ отображаются идентификаторы подключенного Оборудования (IMEI).
- 4) Все платежи за Услугу взимаются с Клиента путем списания стоимости Услуги с Номера администратора.
- 5) Стоимость пользования сервисами Маршрутов, Геозон, Объектов, Расписаний, SMSоповещений включена в абонентскую плату за Услугу.
- 6) При использовании в Трекерах SIM-карт Билайн трафик услуги «Мобильный Интернет» для передачи информации в Систему при подключении Вариантов предоставления Услуги Компас или Компас+, не тарифицируется (в домашней сети и во внутрисетевом роуминге). В национальном и международном роуминге, а также при передаче данных для целей отличных от оказания Услуг, тарификация трафика осуществляется согласно условиям тарифного плана услуги «Мобильный Интернет» Клиента. Если Клиент использует SIM-карты другого оператора связи, стоимость трафика (услуг связи) Клиент оплачивает оператору связи, с которым у Клиента заключен абонентский договор.

# **Клиент обязуется:**

1. По мере возникновения необходимости сформировать и направить по электронной почте заявку на проведение работ по установке Оборудования (далее – «Работы»), содержащую следующую информацию:

регион;

город и адрес места установки; тип (автомобильный транспорт или спецтехника); марка и модель ТС; год выпуска и количество ТС, на которые будет установлено Оборудование; количество и тип подключаемых Датчиков (по каждому ТС); желаемый срок окончания Работ; контактное лицо по заявке;

ответственное лицо, уполномоченное принимать Работы по Установке.

2. Обеспечить наличие ТС в согласованное время и месте для проведения Работ.

3. Назначить ответственное лицо, уполномоченное присутствовать на месте монтажа, принимать работы по установке, в т.ч. подписывать Акт сдачи-приемки выполненных работ по монтажу Оборудования.

Данное лицо должно оказывать содействие на протяжении всех монтажных работ, в том числе:

• проконтролировать техническую готовность ТС к монтажу (обеспечить беспрепятственный доступ в салон, моторный отсек, другие необходимые полости; убрать препятствующие монтажу предметы из салона; отключить на время монтажа противоугонное оборудование и т.д.);

• для контроля работоспособности функции определения местоположения обеспечить возможность выезда ТС на открытое пространство непосредственно после завершения монтажа при проведении Работ в помещении;

• оперативно решать внештатные ситуации при их возникновении.

4. Обеспечить наличие активированных SIM-карт без PIN-кода с подключенными услугами Мобильный Интернет и прием-передача SMS-сообщений в количестве – по одной на каждую транспортную единицу (по числу монтируемых единиц Оборудования). Данное условие не применяется к Оборудованию, оснащенному исключительно Wi-Fi модулем.

5. При проведении Работ на территории Клиента обеспечивать условия для проведения Работ: теплый бокс, освещение, доступ к электропитанию 220 В. В летнее время по согласованию Сторон установка возможна вне бокса, если позволяют погодные условия (отсутствие осадков).

6. При установке Датчика уровня топлива на автомобиль с бензиновым двигателем, а также на дизельный автомобиль в случае отсутствия технической возможности и прямого доступа к топливному баку, Клиент своими силами и за свой счет осуществляет демонтаж и обратный монтаж топливного бака.

7. В случае проведения работ по тарировке топливного бака, Клиент обязан доставить ТС к месту поэтапной заправки (АЗС, топливозаправщик и т.д. по договоренности Сторон) с минимальным количеством топлива в баке, подготовить при необходимости пустые емкости для опустошения баков, при тарировке топливозаправщиком Клиента – топливозаправщик с опломбированным счетчиком для заполнения баков, при отсутствии пломб на счетчике – предоставить пустые емкости для калибровки счетчика. Также Клиент обязуется за свой счет обеспечить Билайн топливом для проведения работ по тарировке бака в объеме, равном полному баку автомобиля, помноженному на количество баков, которые требуют тарировки.

8. При нарушении Клиентом указанных в настоящем Приложении правил Билайн вправе отказать Клиенту в выполнении Работ по Установке Оборудования до момента исполнения Клиентом вышеуказанных обязательств, потребовать оплаты фактически выполненных Работ, а также компенсации затрат на закупку материалов и оплату услуг персоналу Билайн и/или подрядчиков Билайн.